# **xmbc - squeeze**

- Objet : Configurer Squeeze et XBMC pour décoder la TV satellitaire, visionner ses films Full HD et 3D, piloter son matériel home-cinéma à partir d'une seule télécommande, jouer à des jeux vidéos et bien d'autres choses…
- Niveau requis : DEBUTANT
- Commentaires : En construction…

# **Introduction**

Objectifs généraux à détailler…

# **Matériel utilisé**

- Un PC avec une installation toute fraiche de debian squeeze
- Une carte graphique : [Twintech Gforce GT430 2Go DDR3 \(54,99€\)\\*](http://www.cdiscount.com/informatique/cartes-graphiques/twintech-gt-430-2go-ddr3-lp/f-1076703-ttgt4302gd3ehdmi.html)
- Une carte DVB-S/DVB-S2 : [Mystique SaTiX-S2 Sky PCI \(39,90€\)\\*](http://www.dvbshop.net/product_info.php/info/p2403_Mystique-SaTiX-S2-Sky-PCI--USALS--DiseqC-1-2--Win-Linux--Remote.html)
- Une antenne parabolique : d'un diamètre d'au moins 60 cm (on en trouve à 10,00€ d'[occasion](http://www.leboncoin.fr/annonces/offres/ile_de_france/occasions/?o=10&q=parabole&sp=1))
- Un lecteur de carte à puce : [Infinity USB Smart \(29,00€\)](http://www.wbe.dk/default.asp?show=store&ProductID=31)\*
- Une carte de bouquet satellite : TNTSAT  $(15,00)$ <sup>\*</sup>
- Un moniteur ou télévision supportant la 3D passive : par exemple l'[écran 23 pouces LG D2342P](http://www.amazon.fr/LG-D2342P-Moniteur-HDMI-Noir/dp/B004V4G95Q/ref=sr_1_1?s=computers&ie=UTF8&qid=1322151794&sr=1-1) [\(203,00€\)](http://www.amazon.fr/LG-D2342P-Moniteur-HDMI-Noir/dp/B004V4G95Q/ref=sr_1_1?s=computers&ie=UTF8&qid=1322151794&sr=1-1)\*

\* les prix et liens ci-dessus ne sont pas publicitaires et ne sont donnés qu'à titre indicatif.

# **Préalables**

Faire en sorte que votre utilisateur ait la possibilité d'effectuer des commandes en root, il faut l'ajouter parmis les sudoers<sup>[1\)](#page--1-0)</sup>.

### Utiliser la [commande su](http://debian-facile.org/doc:systeme:su)

#### **su**

Entrer le mot de passe d'administration puis éditer le fichier, par exemple avec la [commande](http://debian-facile.org/doc:editeurs:nano) [nano](http://debian-facile.org/doc:editeurs:nano) :

**nano** /etc/sudoers

Ajouter la ligne suivante au fichier :

```
MonNomDUtilisateur ALL=(ALL) PASSWD: ALL
```
Vous avez maintenant la possibilité d'effectuer des commandes d'administration par le biais de [sudo](http://debian-facile.org/doc:systeme:sudo)

# **Modification des sources de dépôts**

Editer la liste de sources de dépots :

EDITOR=nano apt edit-sources

La compléter avec les sources suivantes :

```
## squeeze
deb http://ftp.fr.debian.org/debian/ squeeze main contrib non-free
deb-src http://ftp.fr.debian.org/debian/ squeeze main contrib non-free
## squeeze security
deb http://security.debian.org/ squeeze/updates main contrib non-free
deb-src http://security.debian.org/ squeeze/updates main contrib non-free
## Squeeze updates
deb http://ftp.debian.org/debian/ squeeze-updates main contrib non-free
deb-src http://ftp.debian.org/debian/ squeeze-updates main contrib non-free
#Debian multimedia - versions plus récentes de nombreux paquets multimedia
deb http://www.deb-multimedia.org squeeze main non-free
# XBMCVDR - version de XBMC intégrant le support TV
deb http://debian.oppserver.net/xbmcvdr/ squeeze main non-free contrib
deb-src http://debian.oppserver.net/xbmcvdr/ squeeze main non-free contrib
# Version 1.7.27 de vdr
deb http://e-tobi.net/vdr-experimental squeeze base backports addons vdr-
standard
deb-src http://e-tobi.net/vdr-experimental squeeze base backports addons
vdr-standard
#Backport pour obtenir un noyau 3.2 afin d'obtenir un meilleur support des
drivers DVB
deb http://backports.debian.org/debian-backports squeeze-backports main
contrib non-free
deb-src http://backports.debian.org/debian-backports squeeze-backports main
contrib non-free
```
Récupérer les clés de debian multimedia, VDR et XBMCVDR :

**wget** http://debian.oppserver.net/gpg-opp-signing-pubkey.asc -O - | **sudo aptkey add sudo aptitude install** e-tobi-keyring deb-multimedia-keyring

Mettre à jour la liste des paquets et le système avec

**sudo aptitude update sudo aptitude** upgrade

## **Installer le nécessaire pour compiler les codes sources**

**sudo aptitude install** subversion openssl build-essential libssl-dev **gcc g++** pcscd pcsc-tools libpcsclite1 libpcsclite-dev cmake **make** libpthread-stubs0 libpthread-stubs0-dev libncurses5 libncurses5-dev **wget bzip2** git-core patchutils libproc-processtable-perl libtool mercurial

# **Lecture des cartes d'abonnement TV**

La lecture de la carte **TNTSAT** est effectuée via le lecteur **Infinity USB Smart** puis exploitée avec le logiciel **OSCAM**, un émulateur d'Interface Commune (CI), également appelé CAM (Conditional-access module).

Il vous est également possible d'utiliser d'autres cartes d'abonnement aux bouquet satellite, pour plus d'information se référer au [le site d'oscam](http://streamboard.gmc.to)

La carte TNTSAT a été choisie pour ce tuto car elle permet de décoder l'ensemble des chaines proposée en TNT (y compris HD) sans avoir à payer d'abonnement.

## **Installation des pilotes du lecteur de carte à puce**

La communication avec le lecteur de carte est effectuée par l'intermédiaire de la librairie **libusb**. On va donc s'assurer de son bon fonctionnement afin qu'elle puisse être prise en charge par oscam.

• Installer les paquets suivants :

**sudo aptitude install** libusb-1.0-0 libusb-1.0-0-dev

Le lecteur doit alors être monté automatiquement au démarrage. Pour s'en assurer vérifier si le fichier /dev/ttyUSB0 existe. Si ce n'est pas le cas, c'est probablement dû à un conflit avec le paquet **brltty** qu'il faut alors désinstaller.

```
sudo aptitude remove brltty
```
### **Chargement d'un module dans le lecteur**

Point faible de ce tuto, il va nous falloir un PC équipé de Windows ou une machine virtuelle<sup>[2\)](#page--1-0)</sup> pour commencer…

- 1. Vérifier que l'interrupteur au dos du lecteur est en position **"normal"**
- 2. Connecter le lecteur à un port USB, il sera détecté automatiquement par Windows
- 3. Installer le [logiciel de configuration fourni par le constructeur](http://www.wbe.dk/default.asp?show=download&DownloadID=40)
- 4. Le lancer puis cliquer sur l'onglet **> Outils > Module d'installation**
- 5. Choisir le **moduleSmart VPC 6MHz Smartmouse**
- 6. Cliquer sur **activer**, et le module est chargé dans le lecteur
- 7. Le déconecter
- 8. Passer l'interrupteur au dos en mode **"module"**

Le tour et joué ! Votre lecteur sera désormais reconnu par linux et monté sur **/dev/ttyUSB0**. Afin d'améliorer les performances, on a forcé la lecture à 6MHz d'une carte initialement prévue pour être lue à 3,57MHz (overclock).

## **Installation du serveur Oscam**

On installe la dernière version de **Oscam** stable (en ce moment 1.10) avec l'option d'interface web WEBIF et la méthode de décryptage DVBAPI. Par ailleur, il nous faut patcher Oscam pour que VDR puisse utiliser DVBAPI.

```
 sudo svn co http://streamboard.gmc.to/svn/oscam/tags/1.10/ oscam-1.10
   cd oscam-1.10
   sudo wget https://raw.github.com/manio/vdr-plugin-
dvbapi/22733ee/patches/oscam-vdr.diff
   sudo patch < oscam-vdr.diff
   sudo mkdir build
   cd build
   sudo cmake -DWEBIF=1 -DHAVE_DVBAPI=1 ..
   sudo make
   sudo make install
   cd ..
   cd ..
   sudo rm -R oscam-1.10
```
Notre serveur de cartes d'abonnement maintenant installée, il nous faut le configurer pour notre carte TNTSAT.

## **Configuration du serveur**

L'ensemble des fichiers de configuration doivent être placés dans le répertoire : **/usr/local/etc/** Une description détaillée des différents fichiers de configuration se trouve sur [le wiki officiel de](http://streamboard.gmc.to/wiki/OSCam/fr) [l'équipe de développement](http://streamboard.gmc.to/wiki/OSCam/fr)

Pour l'utilisation de notre carte TNTSAT, nous allons devoir configurer le fichier **oscam.conf**, **oscam.server** et **oscam.user**.

### **Configuration globale : oscam.conf**

Créer le fichier oscam.conf

**sudo nano** /usr/local/etc/oscam.conf

Copier les paramètres suivants

```
[global]
Nice = -1
```
# web interface

```
[webif]
httpport = 8888httpuser = user
httppwd = passhttpallowed = 127.0.0.1[dvbapi]
ennabled = 1au = 1user = vdr
boxtype = pcpmt mode = 1request mode = 1
```
**WEBIF** définit le port 8888 de connection à l'interface d'administration ainsi que loggin, mot de passe et IP des utilisateurs autorisées à se connecter à l'interface de contrôle web. 127.0.0.1 est l'adresse locale de notre ordinateur.

### **Configuration du lecteur de carte : oscam.server**

Editer le fichier de configuration du lecteur :

```
sudo nano /usr/local/etc/oscam.server
```
Copier les paramètres suivants :

```
[reader]
# nom attribué à notre lecteur de carte
Label = phoenixUSBsmart
# Adresse sur lequel est monté le lecteur
Device = /dev/ttyUSB0# Type de protocole utilisé
Proofocol = mouseDetect = CD# On utilise le module overclocké à 6MHz avec une carte de 3,57MHz
mhz = 600cardm hz = 357# Protocole de décryptage de la carte : viaccess = 500
CAID = 0500Group \t=1# Clé AES spécifique à TNTSAT
aeskeys =
0500@30B000:43XXXXXXXXXXXXXXXXXXXXXX43,A7XXXXXXXXXXXXXXXXXXXXX26,EFXXXXXXXXX
XXXXXXXXXXXXXE3
```
En raison de [flous juridiques concernant le principe d'interopérabilité](http://fr.wikipedia.org/wiki/Vente_li%C3%A9e), je préfère ne pas vous fournir la

clé AES dans son intégralité…

Une requête avec votre moteur de recherche préféré devrait vous permettre de l'obtenir rapidement.

## **Configuration du compte d'accès au serveur : oscam.user**

Editer le fichier

```
sudo nano /usr/local/etc/oscam.user
```
Copier le code suivant

```
[account]
User = MonLogin # à modifier à votre convenance
Pwd = MonMotdepasse # à modifier à votre convenance
Group = 1# Permettre l'activation et la mise à jour de la carte
AU = phoenixUSBsmart
```
## **Configuration des chaines à décrypter : oscam.dvbapi**

\*Editer le fichier

**sudo nano** /usr/local/etc/oscam.dvbapi

```
#Chaines de canal + à ignorer:
I: 0500:030B00:2261 #Canal+ HD
I: 0500:030B00:2262 #Canal+ Decale HD
I: 0500:030B00:2263 #Canal+ Cinema HD
I: 0500:030B00:2264 #Canal+ Sport HD
I: 0500:030B00:2265 #Canal+ Family HD
I: 0500:030B00:2009 #Canal+
I: 0500:030B00:200A #Canal+ Decale
I: 0500:030B00:200B #Canal+ Cinema
I: 0500:030B00:200D #Canal+ Family
I: 0500:030B00:2010 #Canal+ Sport
I: 0500:030B00:4284:1788 # NT1 bad ECMPID
I: 0500:030B00:4290:1788 # NT1 bad ECMPID
#On décode toutes les autres chaines que permet la carte
P:0500:030B00
```
## **Lancement du serveur**

Le lancement du serveur se fait par la commande suivante.

/usr/local/bin/oscam

Si le lecteur de carte est bien connecté sur la carte TNTSAT, oscam devrait se alors lancer. Il lui est même possible d'activer la carte si c'est sa première utilisation. Il est possible de s'en assurer en lisant le fichier **log** dont nous avons défini l'adresse dans oscam.conf.

Créer un script de lancement automatique :

```
sudo nano /etc/init.d/oscam
```
Contenant le code suivant

```
#!/bin/sh
DAEMON=/usr/local/bin/oscam
DEAMON OPTS="-b"
PIDFILE=/var/run/oscam.pid
test -x ${DAEMON} || exit 0
. /lib/lsb/init-functions
case "$1" in
   start)
    log daemon msg "Starting OScam"
     start-stop-daemon --start --quiet --background --pidfile ${PIDFILE} --
make-pidfile --exec ${DAEMON} -- ${DAEMON_OPTS}
    log end msg $? ;;
   stop)
    log daemon msg "Stopping OScam"
     start-stop-daemon --stop --exec ${DAEMON}
    log end msg $?
     ;;
   force-reload|restart)
         $0 stop
         $0 start
     ;;
   *)
echo "Usage: /etc/init.d/oscam {start|stop|restart|force-reload}"
     exit 1
     ;;
esac
exit 0
```
Lui attribuer les permissions

```
sudo chmod 755 /etc/init.d/oscam
```
On peut lors lancer et arrêter oscam de la manière suivante

```
sudo /etc/init.d/oscam start
sudo /etc/init.d/oscam stop
sudo /etc/init.d/oscam restart
```
Enfin demander à debian de lancer automatiquement oscam au démarrage

```
sudo update-rc.d oscam defaults
```
Vérifier que l'opération a fonctionné en verifiant que oscam se trouve bien dans la liste suivante

```
ls -l /etc/rc2.d/
```
Pour plus d'informations sur le chargement de script au démarrage, se référer à ce [cours](http://www.generation-linux.fr/index.php?post/2009/01/22/Cours-Linux-%3A-les-runlevels).

# **Réception du satellite**

# **Orientation de la parabolle**

Vous trouverez [ici](http://assistance.orange.fr/installer-et-orienter-votre-antenne-satellite-3640.php#1) une application vous permettant d'obtenir les angles d'azimut, d'élévation et de polarisation nécessaires au réglage de votre antenne parabolique sur **astra 19,2E**.

## **Installation des pilotes de la carte DVB-S/DVB-S2**

Matériel de réception [télé](http://debian-facile.org/doc:materiel:dvb:dvb).

Cette partie dépend du type de matériel que vous utilisez. De nombreux modules ont étés intégrés dans le noyau 3.2 et ne nécessiteront pas d'installation. Dans d'autre cas, l'utilisation du matériel nécessite d'installer des modules et firmwares spécifiques. On peut en trouver certains sur [linux](http://linuxtv.org/downloads/) [media](http://linuxtv.org/downloads/).

Commençons par installer la version 3.2 du noyau pour y compiler les modules du pilote.

```
sudo aptitude -t squeeze-backports install linux-image-amd64 linux-headers-
amd64
```
Après redémarrage, le grub devrait nous proposer la nouvelle version du noyau. On va donc compiler le pilote trouvé *ici*, la version 3.0 fonctionnant bien sur notre noyau 3.2.

```
git clone git://linuxtv.org/media_build.git
cd media_build
./build
sudo make install
```
## **Installation de VDR**

On installe VDR et du plugin qui permettra de lire les chaines et de les transférer sur XBMC.

**sudo aptitude install** vdr vdr-dev vdr-plugin-xvdr

On compile ensuite le plugin permettant de se connecter au DVBAPI de Oscam :

```
git clone https://github.com/manio/vdr-plugin-dvbapi.git
cd vdr-plugin-dvbapi
sudo nano Makefile
```
On modifie alors le fichier Makefile avec les valeurs suivantes :

```
VDRDIR = /usr/include/vdr
LIBDIR = /usr/lib/vdr/plugins
```
Et enfin on compile

**sudo make**

## **Configuration de VDR**

# **Mise en place du coeur de la plate forme : XBMC Media Center**

## **Installation de XBMC-VDR**

XBMC-VDR est une variante XBMC qui intègre une fonction de réception de la télévision.

- S'assurer d'avoir bien modifié la **sources.list** comme indiqué au début du tuto
- Installer simplement les paquets depuis les dépots<sup>[3\)](#page--1-0)</sup>

**sudo aptitude install** xbmc xbmc-addons xbmc-addon-xvdr

### **Configuration de XBMC**

**Zapping**

**Médiatèque**

#### **Interface web XWMM**

Vérfifier que vous avez installer les addons

#### **sudo aptitude install** xbmc-addons

- Télécharger l'[addon Repository Installer](http://passion-xbmc.org/addons/Download.php/plugin.program.repo.installer/plugin.program.repo.installer-1.0.4.zip) de passion-xbmc
- L'installer dans XBMC
- > Système > Paramètres > Add-ons > Installer depuis un fichier zip

#### Votre /home/user/ se trouve dans **Dossier racine**

• Installer XWMM

```
> Système > Paramètres > Add-ons > Télécharger des Addons > Tous les add-ons
```
- > Interface web > XWMM
	- En faire l'interface web par défaut

> Système > Paramètres > Réseau > Services

- Activer le contrôle de XBMC en HTTP. Choisir un port (par défaut le **8080**), un **login** et un **mot de passe**
- Sélectionner **XWMM** dans le champ **Interface web**
- Redémmarer XBMC
- Lorsque xbmc est en route, on peut alors se connecte ensuite sur l'interface à l'addesse suivante<http://127.0.0.1:8080>

#### **Lecture et archivage de blu-rays**

#### **Instalation de makemkv**

S'assurer que l'on a le nécessaire pour compiler

```
sudo aptitude install build-essential libc6-dev libssl-dev libgl1-mesa-dev
libqt4-dev
```
<http://code.google.com/p/swiss-army-knife/downloads/list>

Compiler les sources :

```
wget http://www.makemkv.com/download/makemkv_v1.6.16_oss.tar.gz
tar zxvf makemkv_v1.6.16_oss.tar.gz
cd makemkv_v1.6.16_oss
make -f makefile.linux
sudo make -f makefile.linux install
cd ..
```
• Puis les fichiers binaires :

```
wget http://www.makemkv.com/download/makemkv_v1.6.16_bin.tar.gz
tar zxvf makemkv_v1.6.16_bin.tar.gz
cd makemkv_v1.6.16_bin
make -f makefile.linux
```
Appuyer sur **q** pour sortir des termes de la licence et installer :

**sudo make** -f makefile.linux **install**

Ne laissons pas de traces…

```
cd ..
sudo rm -R makemkv_v1.6.16_oss
rm -R makemkv_v1.6.16_bin
```
L'application est alors installée dans ce répertoire **/usr/bin/makemkv**

Pour l'activer, inscrire le [code d'activation](http://www.makemkv.com/forum2/viewtopic.php?f=5&t=1053) dans le fichier /home/user/.MakeMKV/settings.conf

```
echo "app_Key = \"T-
FKIYtqAKH3ybawliX_34iidCDFSfE7w_DUPLH4Gk1U6by@Bzv@hBkKJ9iH29_nzEi2\"" >>
/home/user/.MakeMKV/settings.conf
```
#### **Lecture des blurays avec Makemkv et XBMC**

Télécharger le plugin [Blu-ray Player with MakeMKV](http://www.bultsblog.com/plugin.makemkvbluray.zip) qui lancera makemkv et se connectera au Stream.

Plus d'info [ici](http://forum.xbmc.org/showthread.php?t=67420).

#### **Extraire et encoder des blurays avec Makemkv et XBMC**

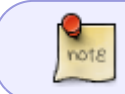

Archiver ses propres médias sur son ordinateur n'est pas toujours autorisée. Renseignez-vous sur la législation en oeuvre dans votre pays

- Télécharger le [dépot d'addons luxeria](http://luxeria-repository.googlecode.com/files/repository.luxeria.zip)
- L'installer dans XBMC via le menu

```
> Système > Add-ons > Installer depuis un fichier zip
```
- Redémarrer XBMC
- **Installer l'add-on Swiss-Army-Knife** via le menu

```
> Système > Add-ons > Télécharger des add-ons > luxeria Add-ons > Add-ons
Programme > Swiss Army Knife
```
Procédure adaptée à partir du [script d'installation sur Ubuntu](http://swiss-army-knife.googlecode.com/svn/trunk/script.video.swiss.army.knife/shell-linux/setup.sh)

• Installer les paquets utilisés par Swiss-Army-Knife

```
sudo aptitude install mencoder netcat original-awk dvdauthor gddrescue
dvd+rw-tools lsdvd dvdbackup submux-dvd subtitleripper transcode mjpegtools
libdvdcss2 openssh-server openssh-client liba52-0.7.4 libfaac0 libmp3lame0
libmp4v2-0 libogg0 libsamplerate0 libx264-85 libxvidcore4 libbz2-1.0 libc6
libgcc1 libstdc++6 zlib1g lynx handbrake-cli
```
Configuer ssh. Attention **laisser la destination par défaut et le mot passe vide** (taper 3x **Entrée**)

```
ssh-keygen -t rsa
ssh-copy-id -i /home/MonNomDUtilisateur/.ssh/id_rsa.pub
MonNomDUtilisateur@localhost
```
Faire savoir à XBMC que l'on a fini de configurer l'add-on. Créer un fichier

**nano**

/home/MonNomDUtilisateur/.xbmc/userdata/addon\_data/script.video.swiss.army.k nife/0.6.20-setup.done

Et y copier le numéro de version

0.6.20

### **Lecture de films 3D**

# **Transfert du signal sur la TV**

## **Installation d'une carte graphique Nvidia**

En attendant que Nvidia se décide à libérer ses pilotes pris en otages depuis bien longtemps, pour que les pilotes libres supportent la 3D, nous allons nous résigner à installer les pilotes propriétaires. Voir : [nvidia ici](http://debian-facile.org/doc:materiel:cartes-graphique:cartes-graphique) pour une description plus approfondie des procédures d'installation des différents pilotes.

Nous allons suivre la plus simple :

S'assurer que Debian ait accès aux otages :

EDITOR=nano apt edit-sources

Vérifier que les section **contrib** et **non-free** figurent dans nos sources. Si ce n'est pas le cas, les ajouter :

## squeeze deb http://ftp.fr.debian.org/debian/ squeeze main contrib non-free deb-src http://ftp.fr.debian.org/debian/ squeeze main contrib non-free

Mettre à jour les dépots

#### **sudo aptitude update**

- Se connecter à une session root **non graphique**<sup>4</sup> en appuyant sur les touches CTR+ALT+F1 du clavier
- Entrer son login et mot de passe et installer enfin les pilotes et les outils de configuration

**sudo aptitude install** nvidia-kernel-dkms nvidia-settings nvidia-xconfig

Définir automatiquement les paramètres d'affichage avec la commande suivante

### nvidia-xconfig

Pour finir, redémarrer l'bestiaux en tapant :

reboot

## **Configuration de la carte graphique**

### **Paramétrer la vidéo**

Identifier l'écran

### echo \$DISPLAY

Lancer une application sur le deuxième écran ??

DISPLAY=:0.1 votrecommande

## **Paramétrer l'audio**

## **Configuration de XBMC**

# **Gestions des télécommandes**

## **Fabrication d'un émetteur/récepteur IR DIY**

Le schéma de montage est disponible [ici](http://www.google.fr/url?sa=t&rct=j&q=serial-schematic.pdf&source=web&cd=1&ved=0CCQQFjAA&url=http%3A%2F%2Figuanaworks.net%2Fdownloads%2Fserial-schematic.pdf&ei=cu_STs-INZS6hAeO2sjODQ&usg=AFQjCNGlcljWWV4jlXL-aF77oXi_MvCtNQ&sig2=lt8fQ5mstU9SEPwGml1Yfw).

## **Installation des pilotes de l'émetteur**

## **Installation de LIRC**

• Installer les modules noyau de LIRC

## **sudo aptitude install** module-assistant lirc lirc-modules-source

Configurer le module de LIRC

### **sudo** dpkg-reconfigure lirc-modules-source

## **Configuration de LIRC**

#### **Détection des télécommandes**

**Toutes les télécommandes en une**

**Exemple : configurer sa télécommande pour mplayer**

# **Partage des medias avec d'autres appareils**

## **Obtenir une IP fixe**

#### **Depuis les autres appareils de sa maison**

### **Depuis l'extérieur**

#### **Créer une adresse no-ip**

- 1. Ouvrir un compte sur le [site de no-ip](http://www.no-ip.com)
- 2. Se connecter à son espace perso puis cliquer sur **"add a host"**
- 3. Entrer le nom de domaine voulu, etlaisser **"Host type"** sur DNS HOST(A).
- 4. Dans le menu déroulant choisir une extension de domaine, par exemple no-ip.net
- 5. Valider le tout en cliquant en bas sur **"Create Host"**

#### **Installation de l'application no-ip2**

Pour affecter dynamiquement ce nom de domaine à notre addresse IP, installer le logiciel fourni par NO IP :

```
 wget http://www.no-ip.com/client/linux/noip-duc-linux.tar.gz
 tar zxvf noip-duc-linux.tar.gz
 cd noip-2.1.9-1
 make
 sudo make install
```
- Indiquer le login puis le mot de passe utilisé lors de l'inscription à no-ip, la fréquence de mise à jour de l'IP (10), et si d'autre actions doivent être effectuées simultanément (Non)
- Supprimer le dossier noip-duc-linux

```
cd ..
sudo rm -R noip-2.1.9-1
```

```
Exécuter noip-2 au démarage
```
L'executable noip2 est lancé avec la commande

```
sudo /usr/local/bin/noip2
```
Pour une exécution automatique au démarrage, créer un [script](http://debian-facile.org/doc:systeme:script) de (re)démarrage/arret noip2

```
sudo nano /etc/init.d/noip2
```
Y inscrire le code suivant

```
 #! /bin/sh
 DAEMON=/usr/local/bin/noip2
 test -x $DAEMON || exit 0
 case "$1" in
   start)
   echo -n "Starting dynamic address update: "
   start-stop-daemon --start --exec $DAEMON
   echo "noip2."
   ;;
   stop)
   echo -n "Shutting down dynamic address update: "
   start-stop-daemon --stop --oknodo --retry 30 --exec $DAEMON
   echo "noip2."
   ;;
   restart|force-reload)
   echo -n "Restarting dynamic address update: "
   start-stop-daemon --stop --oknodo --retry 30 --exec $DAEMON
   start-stop-daemon --start --exec $DAEMON
   echo "noip2."
   ;;
   *)
   echo "Usage: $0 {start|stop|restart|force-reload}"
   exit 1
 esac
 exit 0
```
• Autoriser<sup>[5\)](#page--1-0)</sup> la lecture du script et l'ajouter à la liste des scripts lancés par défaut

 **sudo chmod** 755 /etc/init.d/noip2 **sudo** update-rc.d noip2 defaults

#### **Ouverture des ports de la live box**

Se connecter à l'interface d'administartion de votr livebox via votre navigateur internet à

l'adresse<http://192.168.1.1/>.

Le login et le mot de passe par défaut sont identiques : **"admin"**.

Cliquer sur l'onglet **"Servers LAN"**

Cliquer sur l'icône de la ligne **"Nouvelle entrée"** et renseigner les champs comme il suit :

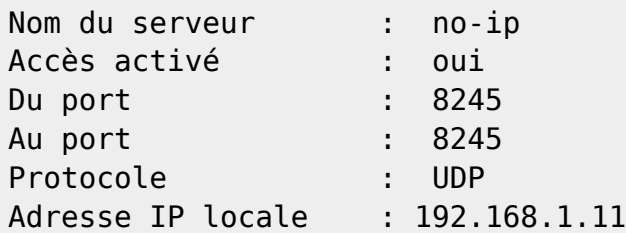

Effectuer la même opération avec le protocole TCP

## **Partage de l'abonnement au bouquet satellite**

Dans le cas où vous avez une parabole dont la tête présente 2 sorties, il vous est possible de la connecter à un deuxième ordinateur de votre maison.

Pour éviter d'avoir à payer 2 fois son abonnement à un bouquet satellite, ou encore 2 fois l'ensemble lecteur + carte TNTSAT, il vous est possible d'accéder au serveur OSCAM de votre premier PC avec le deuxième.

Pour cela, installer simplement TVHeadend sur votre deuxième PC de la même manière que celle indiquée précédemment, et indiquez votre addresse IP fixe locale 192.169.1.11 à la place de 127.0.0.1 lors de la configuration du **"Code Word Client"**. Si par hasard vous ne seriez pas sur le même réseau utilisez votre adresse NoIP.

## **Partage des chaines TV et Radio**

De même, il vous sera possible d'aller vous mettre sous la couette avec votre PC portable pour regarder la TV satellite. En accédant aux streams générés par TVheadend, il est possible de profiter de votre télé dès lors que la connection à internet vous le permet.

## **Partage de média stockés sur un disque dur**

**Protocole UpnP**

**Installation de mediatomb**

**Configuration**

**Accès à l'interface web**

#### **Accès depuis XBMC**

# **Annexes**

### **Lecture de blu-rays**

**Utilisation de Makemkv avec mplayer**

\*Mode graphique\*

Lancer l'application :

#### makemkv

- Une fois l'appli lancée, cliquez sur **File** → **Open Disc** et sélectionnez votre lecteur BluRay. Makemkv va alors lire les informations du DVD.
- Cliquez ensuite sur le menu **File** → **Stream**. L'application semblera bloquée mais si vous regardez bien, vous devriez voir une petite phrase qui dit : "Operation sucessfully completed. Streaming server started, web server address is "votreadresseIP:51000"

\*Ligne de commande\*

Lancer le stream avec makemkv

makemkvcon stream disc:0 --cache=128 --minlength=4800

```
mplayer -fs -demuxer lavf -vo vdpau:hqscaling=1 -vc
ffmpeg12vdpau,ffh264vdpau,ffvc1vdpau,ffwmv3vdpau, -vfm ffmpeg, -ao pulse -ac
fftruehd,ffdca,ffeac3,ffac3,fflpcm, -afm ffmpeg, -alang en -slang en -
forcedsubsonly -channels 6 -af volnorm -cache 8192 -dvd-device /dev/dvd1
http://localhost:51000/stream/title0.ts
```
#### **Utilisation de Makemkv avec VLC**

- Aller dans le menu **Media** > **Open Network Stream**
- **HTTP** comme Protocole, avec comme adresse **<http://localhost:51000/stream/title0.ts>** Le champ du port doit être grisée.
- Lancer la lecture

```
1)
voir : sudo
2)
voir : kvm par exemple
3)
voir : apt
4)
voir : console
```
## voir : [chmod](http://debian-facile.org/doc:systeme:chmod)

[5\)](#page--1-0)

### From:

<http://debian-facile.org/> - **Documentation - Wiki**

Permanent link: **<http://debian-facile.org/obsolete:xmbc>**

Last update: **30/09/2023 19:29**

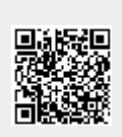